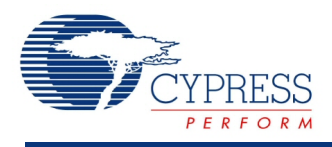

## **8-Bit Waveform Generator (WaveDAC8) 2.0**

## **Features**

- Supports standard and arbitrary waveform generation
- Arbitrary waveform may be drawn manually or imported from file
- Output may be voltage or current, sink or source
- Voltage output can be buffered or direct from DAC
- Hardware selection between two waveforms
- Waveforms may be up to 4000 points
- Predefined sine, triangle, square, and sawtooth waveforms

## **General Description**

The WaveDAC8 component provides a simple and fast solution for automatic periodic waveform generation. A high-level interface allows you to select a predefined waveform or a custom arbitrary waveform. Two separate waveforms can be defined then selected with an external pin to create a modulated output. The input clock can also be used to change the sample rate or modulate the output.

#### **When to use a WaveDAC8**

Use the WaveDAC8 anytime a periodic waveform needs to be generated.

## **Input/Output Connections**

This section describes the various input and output connections for the WaveDAC8. An asterisk (\*) in the list of I/Os indicates that the I/O may be hidden on the symbol under the conditions listed in the description of that I/O.

#### **Wave – analog output (the terminal label is hidden)**

The Wave terminal is connected directly to the DAC's output, except when the buffered range is chosen, then the WaveDAC's output is buffered. It may be routed to any analog compatible pin on the PSoC.

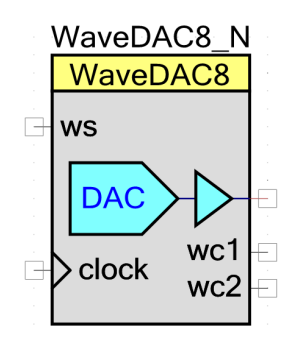

#### **ws – Input**

The Wave Select (ws) input selects which waveform will be generated. It can be used to switch quickly between two waveforms to generate an FSK signal.

#### **clock – Input\***

The clock input allows you to use an alternate clock source. When internal clock is selected, this input is not visible.

#### **wc1 – Output**

The Wave Complete 1 (wc1) signal goes high for two bus clocks at the end of waveform 1.

#### **wc2 – Output**

The Wave Complete (wc2) signal goes high for two bus clocks at the end of waveform 2.

## **Parameters and Setup**

Drag a WaveDAC8 component onto your design and double-click it to open the Configure dialog.

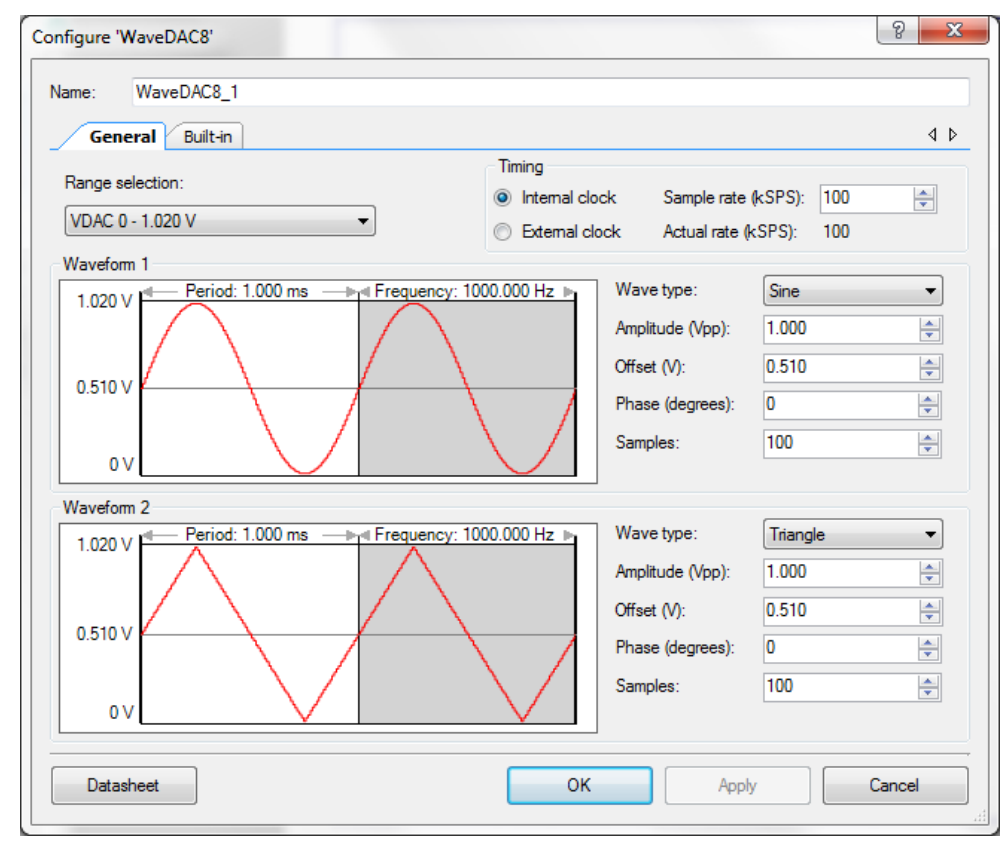

The WaveDAC8 component provides the following parameters.

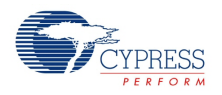

### **Range Selection**

This parameter selects the output mode and range of the internal DAC.

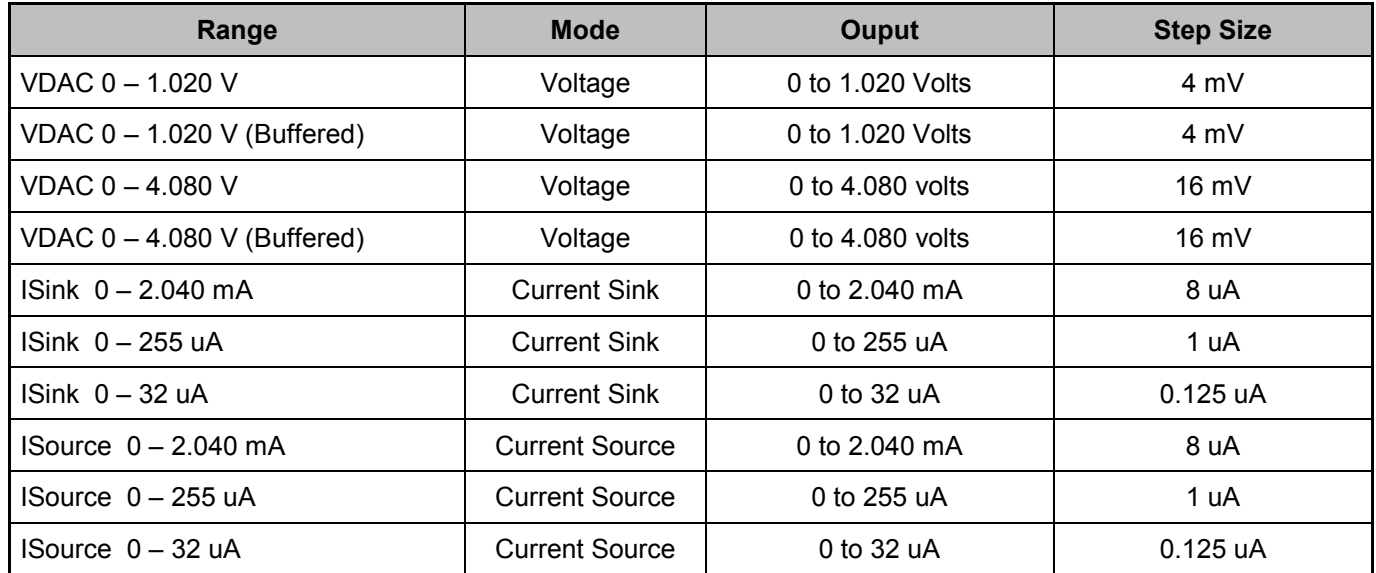

### **Timing**

#### **Clock Source (Internal / External )**

Use this parameter to select whether the clock source is internal or external. When an internal clock is selected, the clock pin will not be visible.

#### **Sample Rate (kSPS)**

Use this parameter to select the sampling frequency rate in kSPS. The maximum sample rate is 6 MSPS for Current Mode, 1 MSPS for Voltage Mode 1 V ranges, and 250 kSPS for Voltage Mode 4 V ranges. The Waveform Period and Frequency can be calculated as follows:

*Waveform* \_ *Period* =  $\frac{SampleS}{SampleRate}$ , *Waveform* \_ *Frequency* =  $\frac{SampleRate}{SampleS}$ 

#### **Actual Rate (kSPS)**

This read-only field displays the actual calculated sample frequency rate. This may vary from the requested sample rate depending on the ability to create the clock based on the integer division of a higher frequency clock in the system.

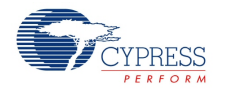

#### **Waveform 1 & 2**

Both waveforms have identical parameters:

#### **Wave Type**

This parameter selects one of six waveforms, four are fixed and two allow the user to provide a custom waveform:

- Sine
- Square
- $\blacksquare$  Triangle
- Sawtooth
- Arbitrary (Draw)
- Arbitrary (From File)

#### **Amplitude**

This parameter defines the peak-to-peak amplitude for the non-arbitrary waveforms.

#### **Offset**

This parameter defines the offset of the middle for the non-arbitrary waveforms relative to zero level (0V or 0mA).

#### **Phase**

This parameter defines the phase shift (in degrees) of the waveform relative to the generation start point.

#### **Samples**

This parameter defines the number of waveform data samples.

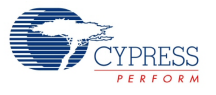

## **Resources**

The WaveDAC8 uses one viDAC8 block, digital demux, DFF trigger, two DMA channels, and an optional clock and/or opamp:

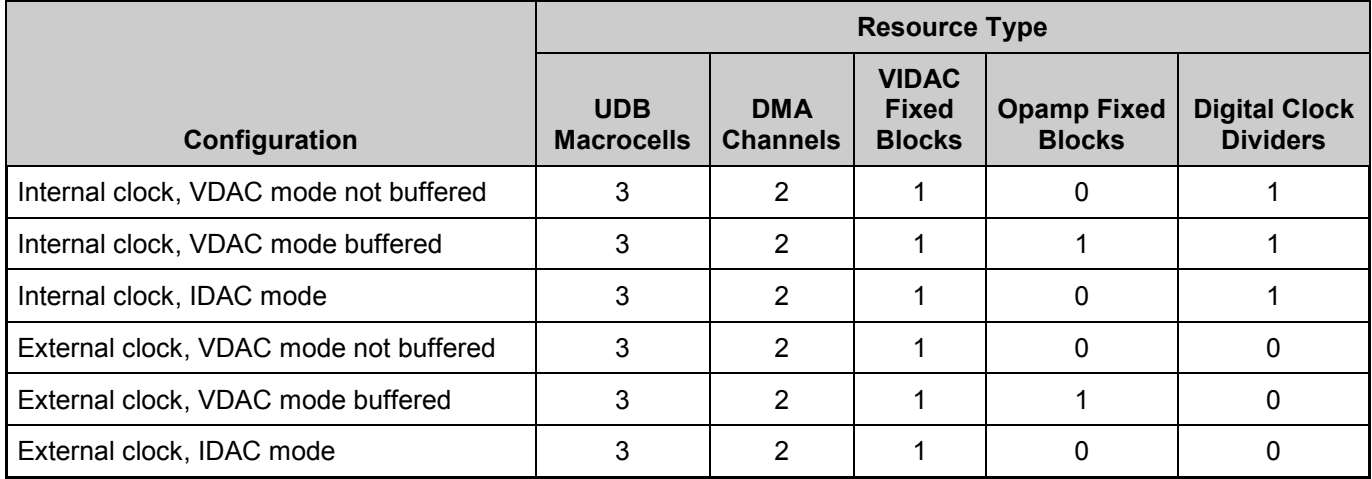

The Flash/RAM usage is:

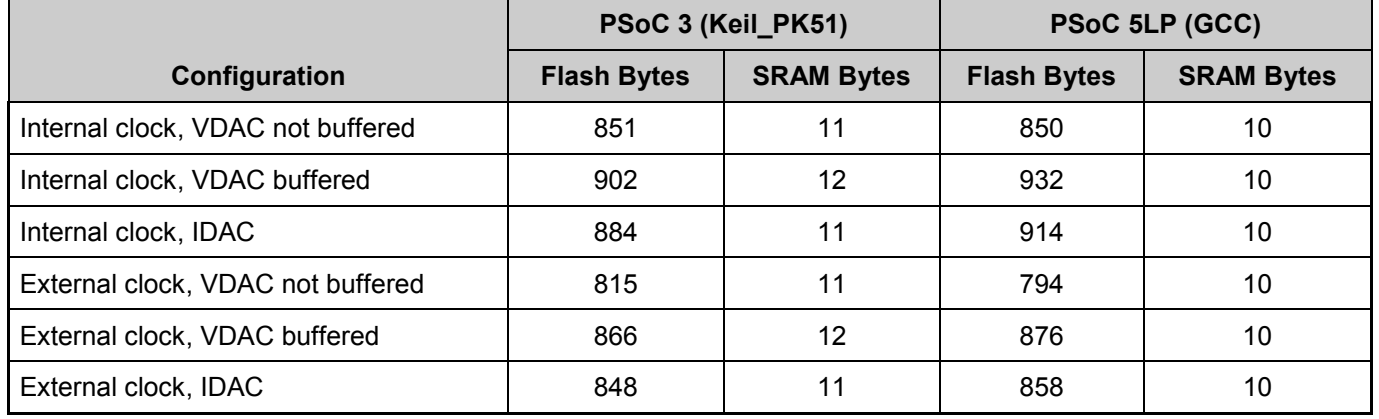

The listed flash sizes do not include waveform data arrays (2\*100 bytes by default).

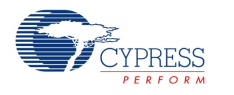

# **Application Programming Interface**

Application Programming Interface (API) routines allow you to configure the component using software. The following table lists and describes the interface to each function. The subsequent sections cover each function in more detail.

By default, PSoC Creator assigns the instance name "WaveDAC8\_1" to the first instance of a component in a given design. You can rename the instance to any unique value that follows the syntactic rules for identifiers. The instance name becomes the prefix of every global function name, variable, and constant symbol. For readability, the instance name used in the following table is "WaveDAC8".

#### **Functions**

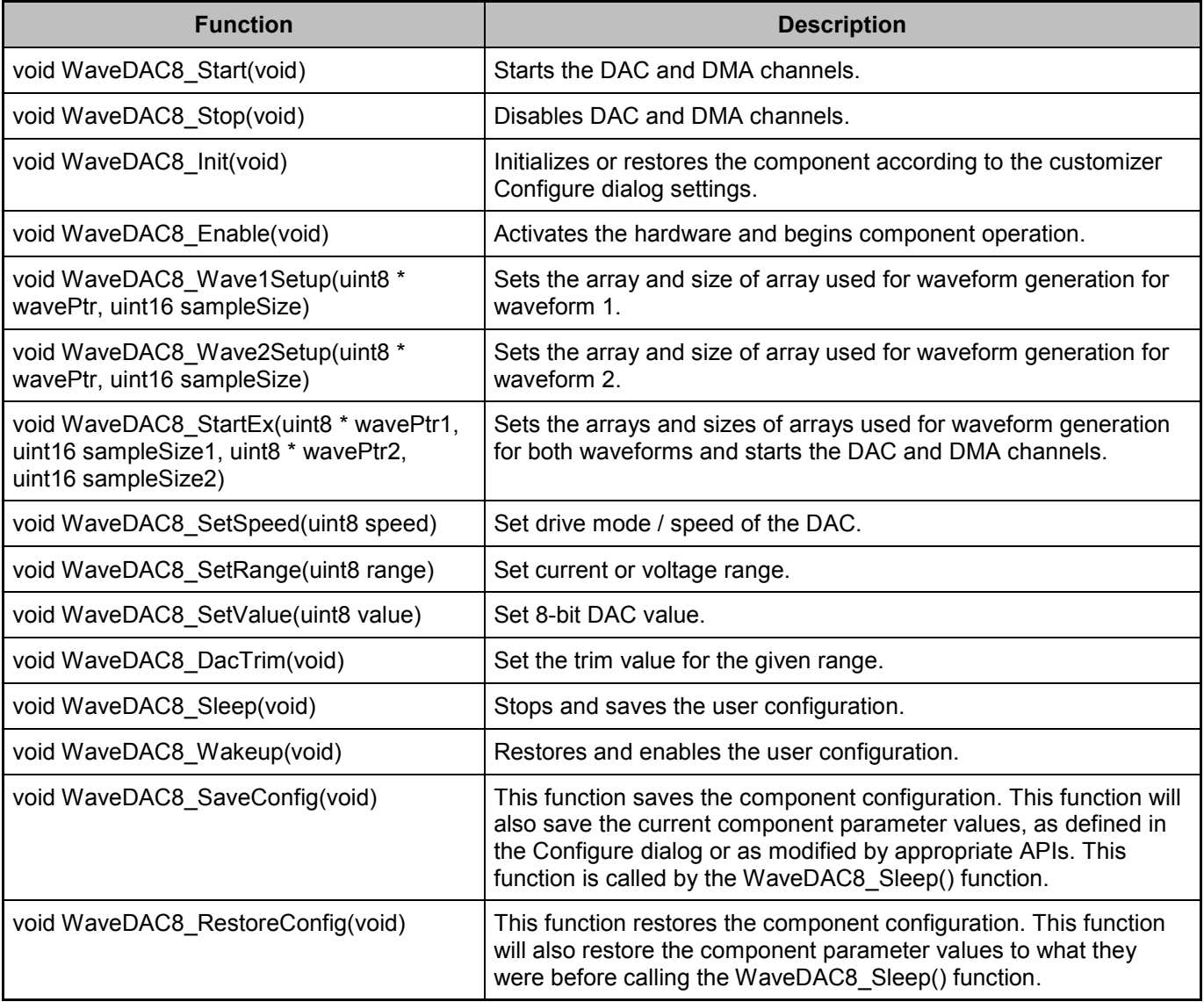

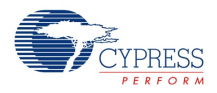

#### **Global Variables**

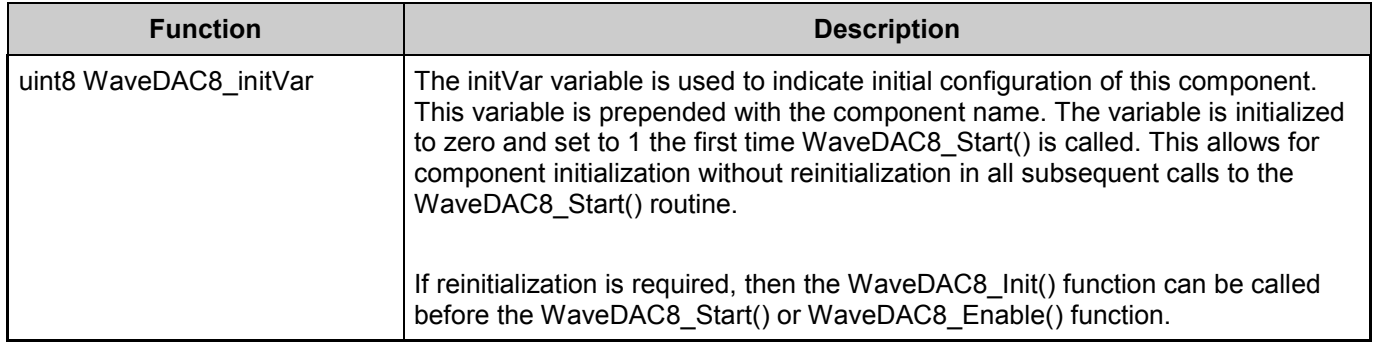

#### **void WaveDAC8\_Start(void)**

**Description:** Performs all of the required initialization for the component and enables power to the block. The first time the routine is executed, the range, polarity (if any), and power (speed) settings are configured for the operating mode selected in the design. When called to restart the WaveDAC8 following a WaveDAC8\_Stop() call, the current component parameter settings are retained. When the external clock is used – this function should be called before the clock is started to cause correct waveform generation. Otherwise the first sample may be undefined. Parameters: None **Return Value:** None **Side Effects:** None

### **void WaveDAC8\_Stop(void)**

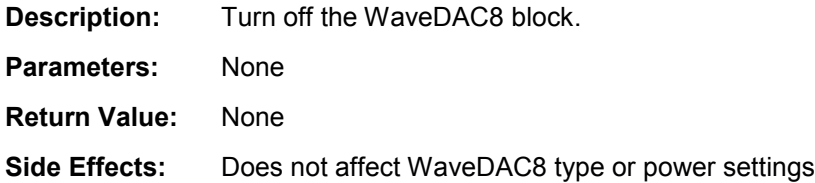

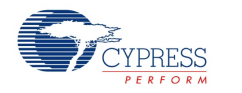

## **void WaveDAC8\_Wave1Setup(uint8 \*WavePtr, uint16 SampleSize)**

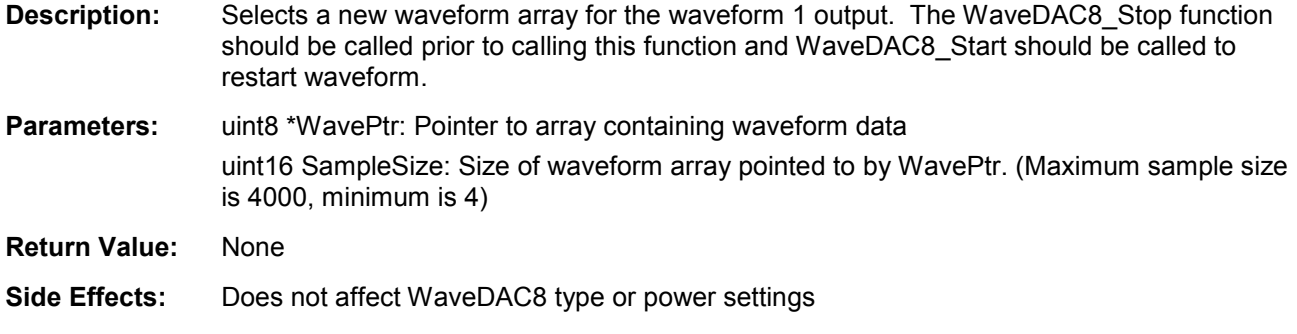

### **void WaveDAC8\_Wave2Setup(uint8 \*WavePtr, uint16 SampleSize)**

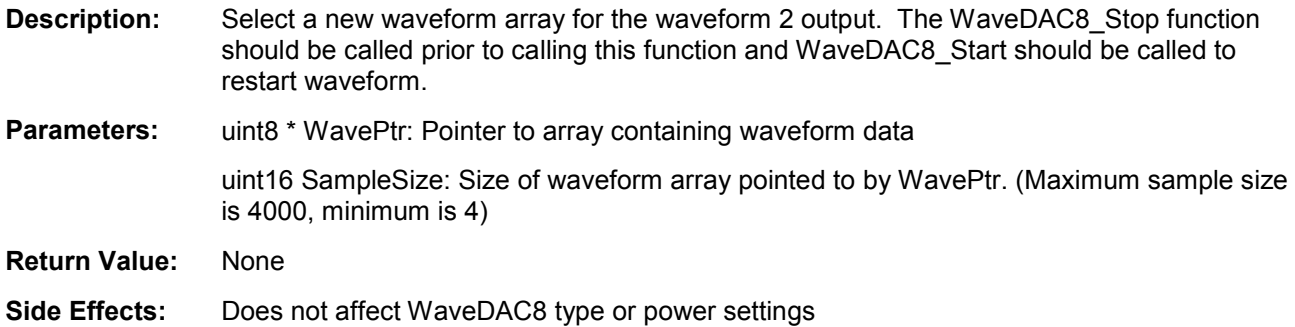

### **void WaveDAC8\_StartEx(uint8 \*WavePtr1, uint16 SampleSize1, uint8 \*WavePtr1, uint16 SampleSize1)**

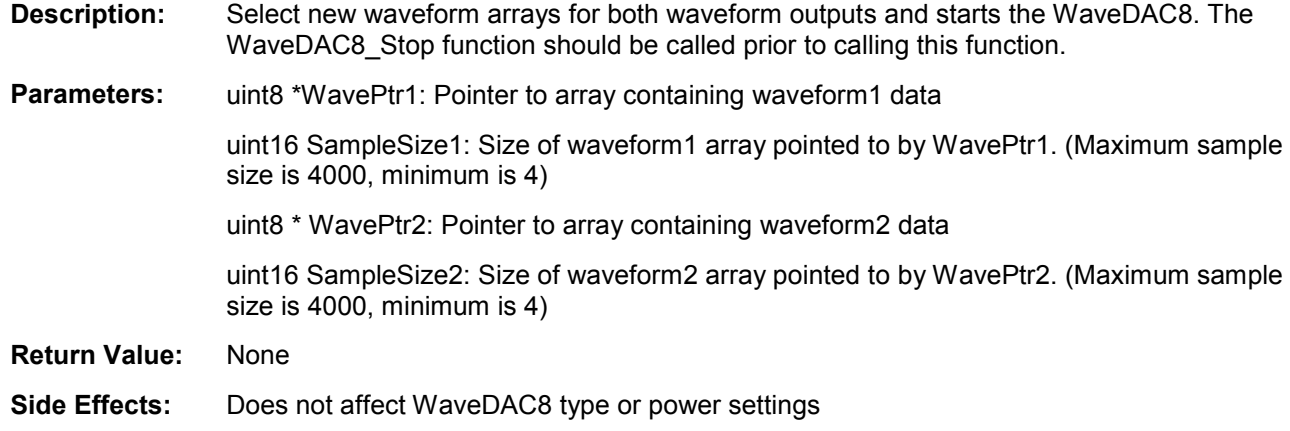

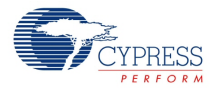

## **void WaveDAC8\_Init(void)**

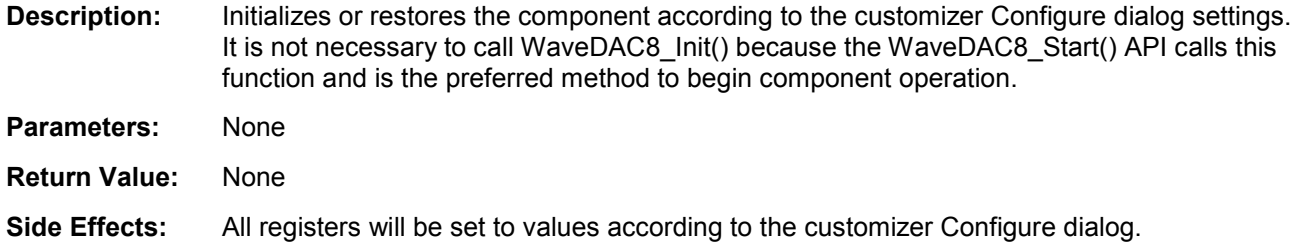

### **void WaveDAC8\_Enable(void)**

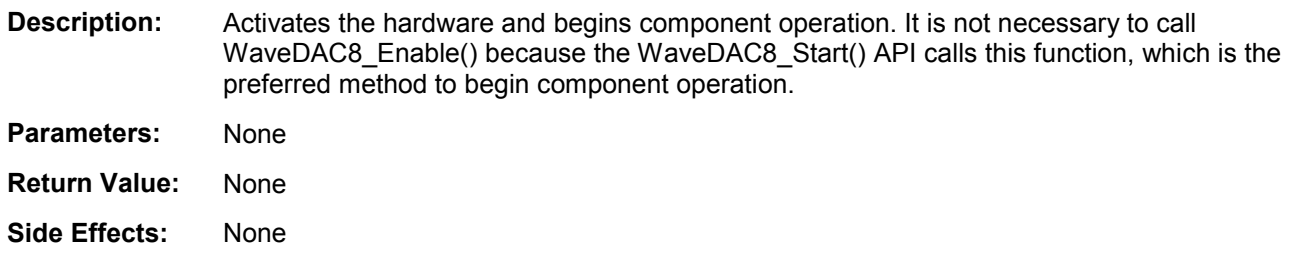

#### **void WaveDAC8\_SetSpeed(uint8 speed)**

**Description:** Sets the drive mode / speed to one of the settings.

Parameters: uint8 speed: See the following table for valid speed settings.

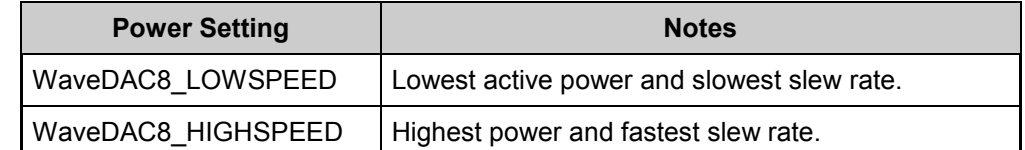

**Return Value:** None

**Side Effects:** None

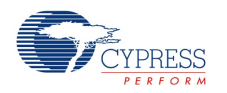

#### **void WaveDAC8\_SetRange (uint8 range)**

**Description:** Sets the DAC range to one of the settings.

#### **Parameters:** uint8 range:

For VDAC mode:

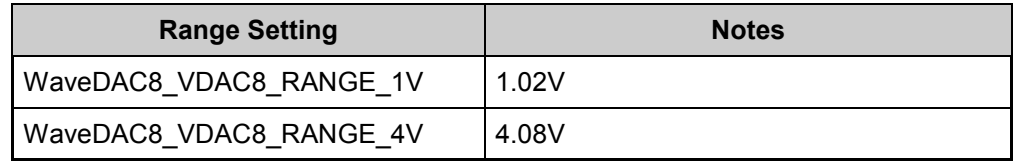

For IDAC mode:

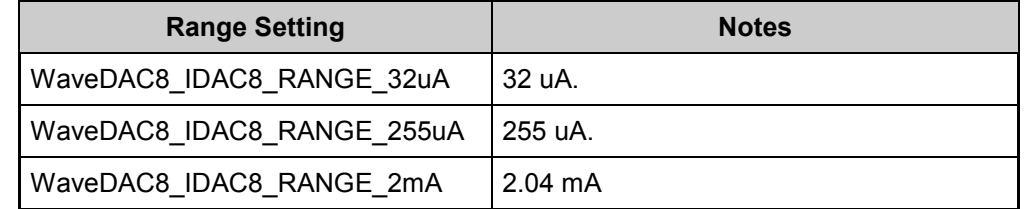

#### **Return Value:** None

**Side Effects:** The range value defines are applicable only for their DAC modes, e.g. if you try to use WaveDAC8\_IDAC8\_RANGE\_32uA in VDAC mode, then a compilation error will be generated.

#### **void WaveDAC8\_SetValue (uint8 value)**

**Description:** Sets the output of the DAC to the desired value. It is preferable to use this function when the clock is stopped. If this function is used during normal operation (clock is running), the predefined waveform may be interrupted.

**Parameters:** uint8 value: 8-bit DAC value from 0 to 255.

**Return Value:** None

**Side Effects:** None

#### **void WaveDAC8\_DacTrim(void)**

**Description:** Sets the proper predefined trim calibration value for the present DAC mode and range.

- **Parameters:** None **Return Value:** None
- **Side Effects:** None

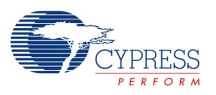

## **void WaveDAC8\_Sleep(void)**

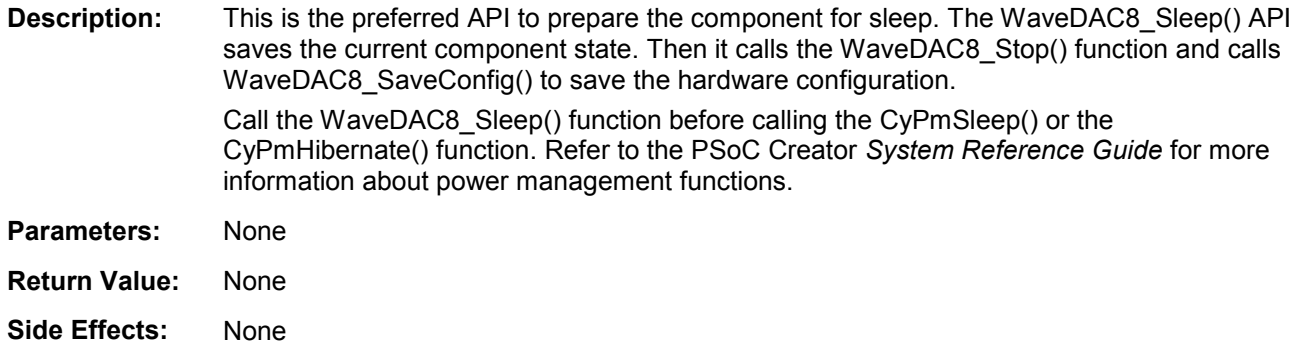

### **void WaveDAC8\_Wakeup(void)**

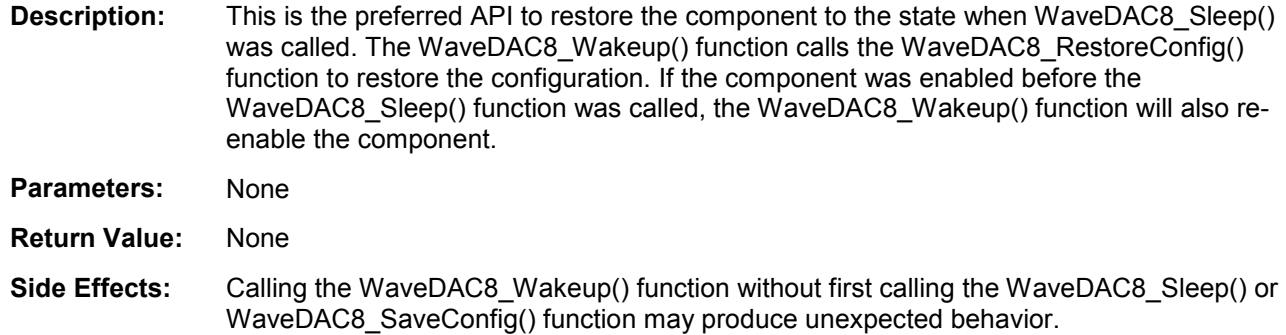

## **void WaveDAC8\_SaveConfig(void)**

- **Description:** This function saves the component configuration. This function will also save the current component parameter values, as defined in the Configure dialog or as modified by appropriate APIs. This function is called by the WaveDAC8\_Sleep() function.
- **Parameters:** None
- **Return Value:** None
- **Side Effects:** None

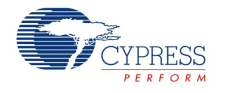

### **void WaveDAC8\_RestoreConfig(void)**

**Description:** This function restores the component configuration. This function will also restore the component parameter values to what they were before calling the WaveDAC8\_Sleep() function. **Parameters:** None **Return Value:** None

**Side Effects:** None

## **MISRA Compliance**

This section describes the MISRA-C:2004 compliance and deviations for the component. There are two types of deviations defined:

- project deviations deviations that are applicable for all PSoC Creator components
- specific deviations deviations that are applicable only for this component

This section provides information on component-specific deviations. Project deviations are described in the MISRA Compliance section of the *System Reference Guide* along with information on the MISRA compliance verification environment.

The WaveDAC8 component does not have any specific deviations.

## **Sample Firmware Source Code**

PSoC Creator provides numerous example projects that include schematics and example code in the Find Example Project dialog. For component-specific examples, open the dialog from the Component Catalog or an instance of the component in a schematic. For general examples, open the dialog from the Start Page or **File** menu. As needed, use the **Filter Options** in the dialog to narrow the list of projects available to select.

Refer to the "Find Example Project" topic in the PSoC Creator Help for more information.

## **Functional Description**

The core of WaveDAC8 is the DAC. It will either be a standard VDAC8 (voltage DAC) or IDAC8 (Current DAC) depending on the range selected. The two DMA channels Wave1\_DMA and Wave2 DMA are used to transfer the waveform array data in memory to either the IDAC or VDAC. When the user configures a waveform with the user interface, the component automatically configures each of the DMA channels to transfer the data. Both of these DMA channels transfer data to the DAC, but only one can operate at a time. The wave select "ws" input selects which of these DMA channels is triggered by the clock, using the demultiplexer "DMA Select" to route the signal to the corresponding DMA channel. The two wave complete

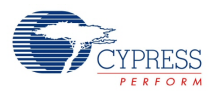

outputs "wc1" and "wc2" can be used to signal that the DMA channel has transferred the last value from the waveform table, or that one full waveform period has been completed.

## **Block Diagram and Configuration**

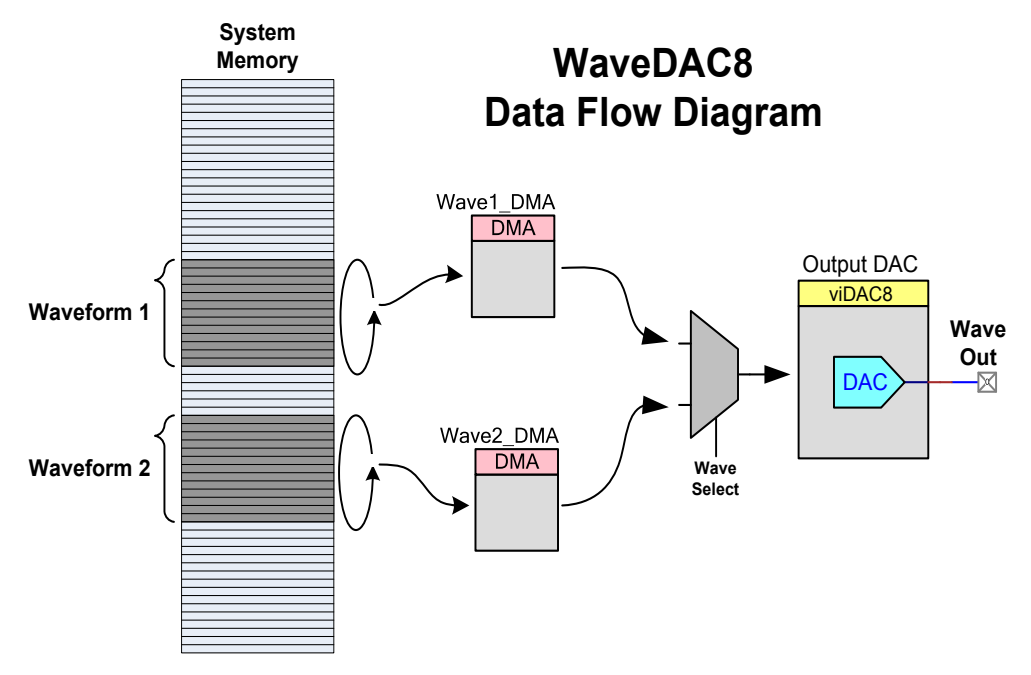

The optional output buffer eliminates the load influence on the output voltage in VDAC mode.

# **DC and AC Electrical Characteristics**

### **DC Characteristics (VDAC Mode) for CY8C38 Family**

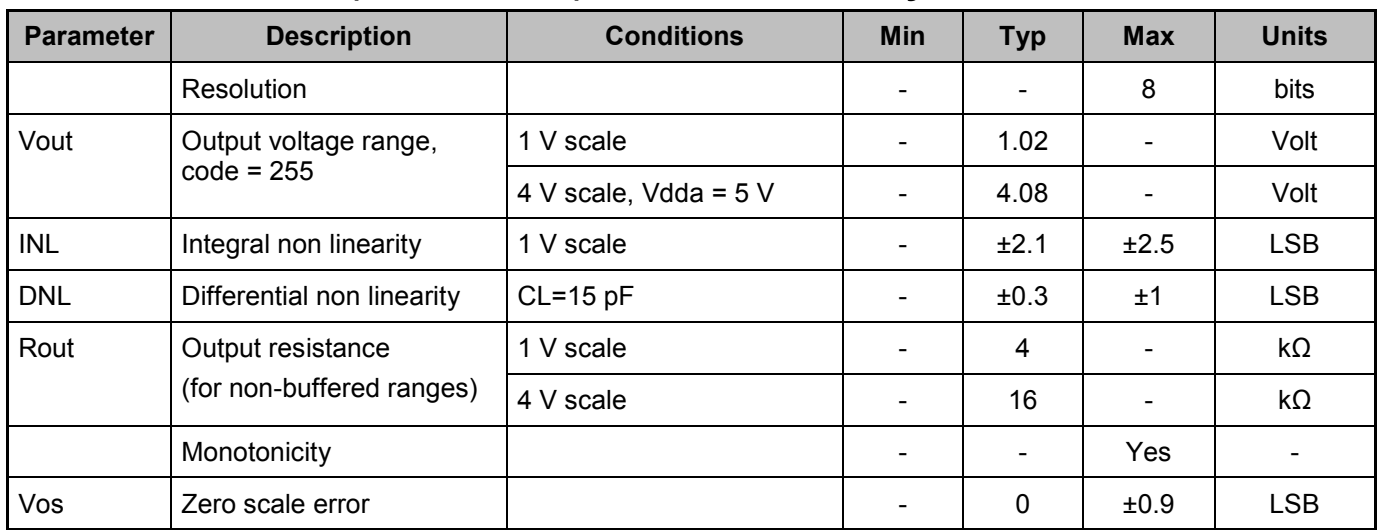

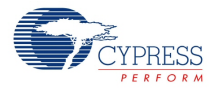

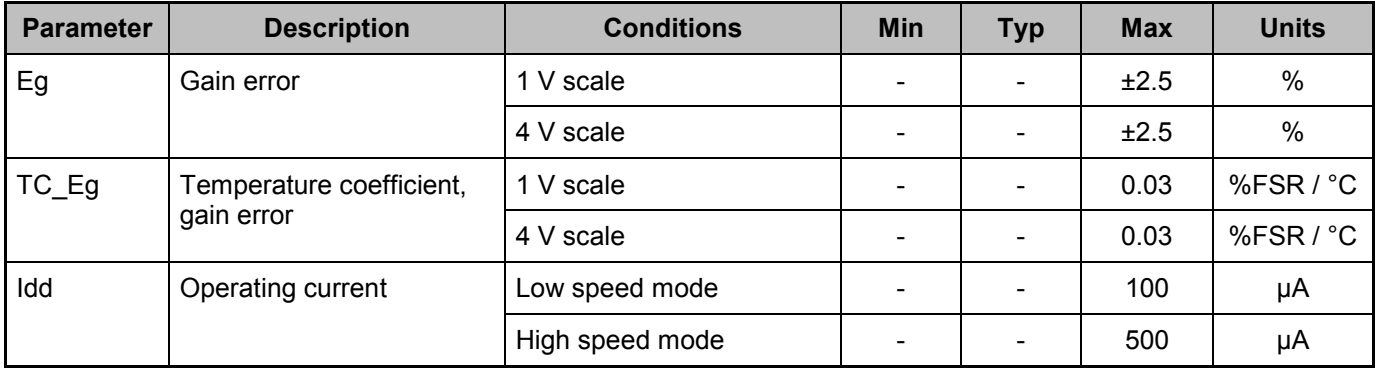

## **DC Characteristics (IDAC Mode) for CY8C38 Family**

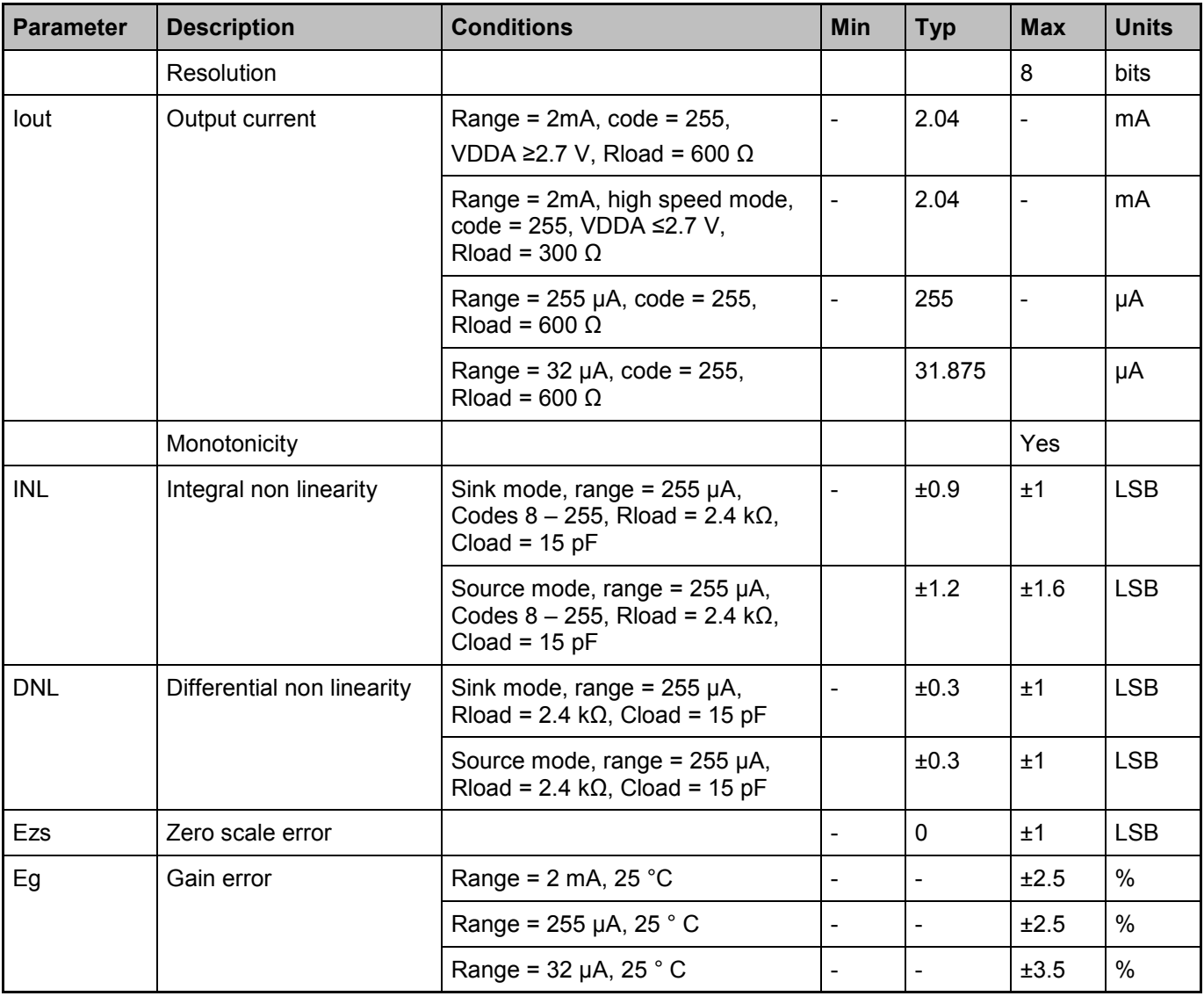

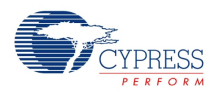

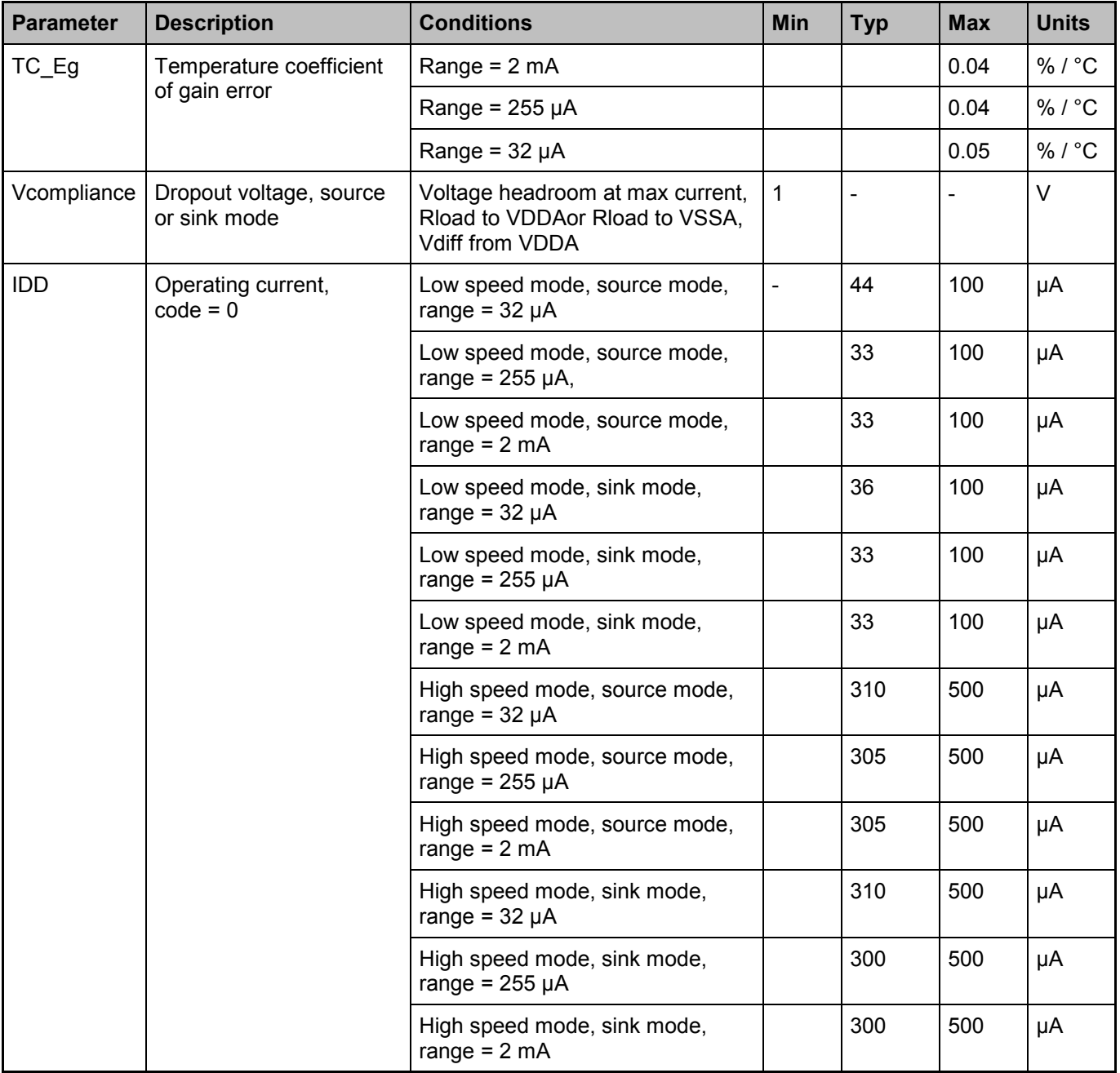

### **DC Characteristics (VDAC Mode) for CY8C58LP family**

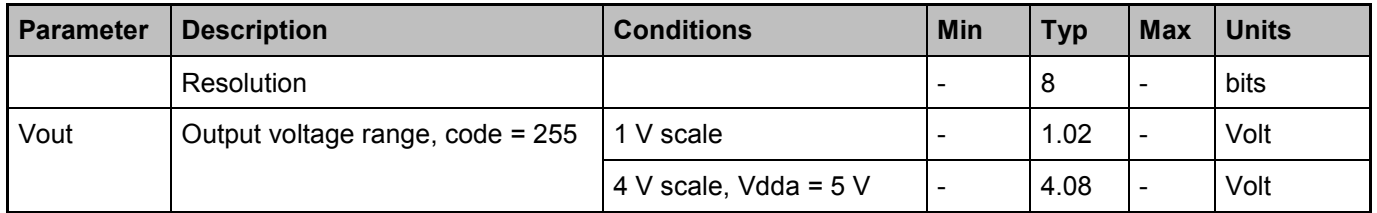

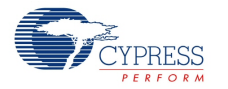

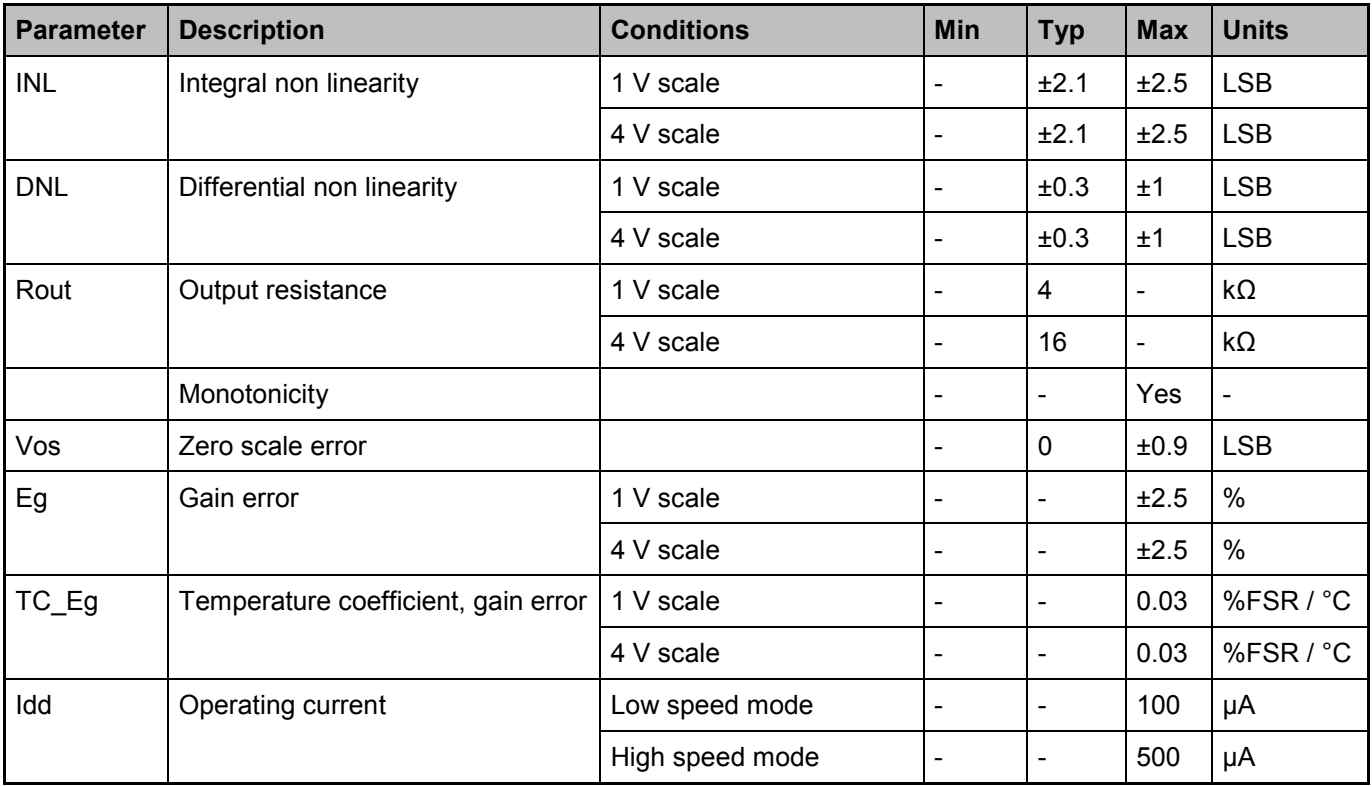

### **DC Characteristics (IDAC Mode) for CY8C58LP family**

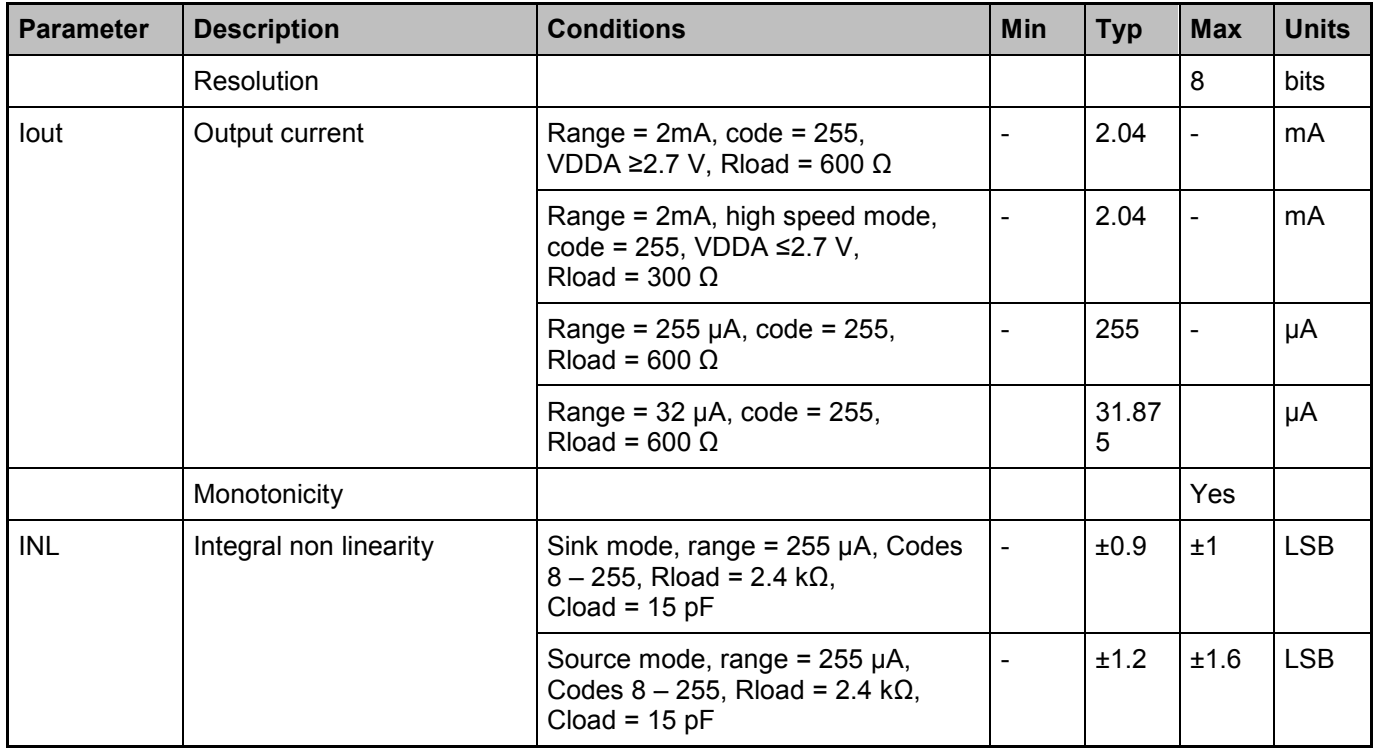

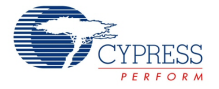

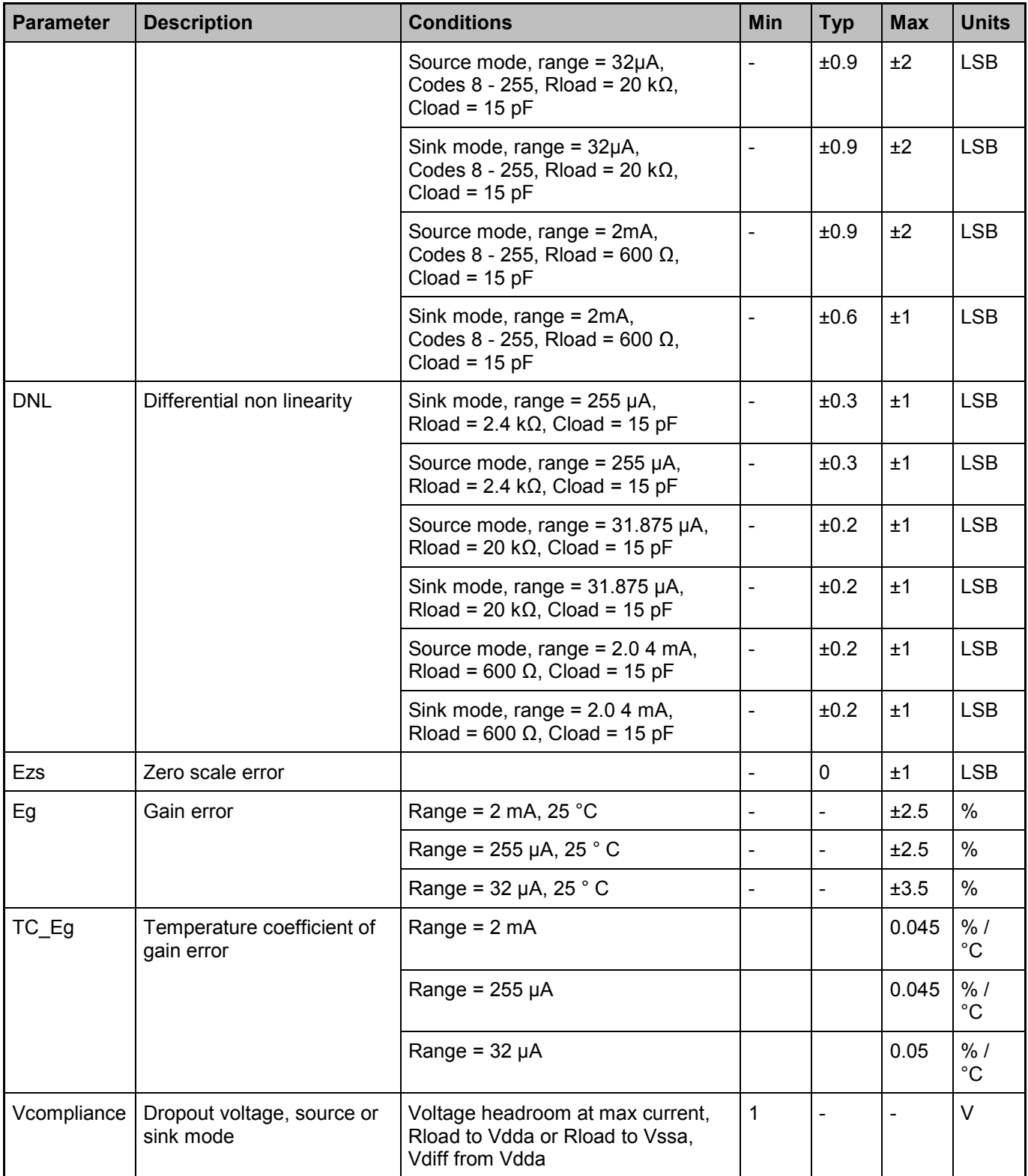

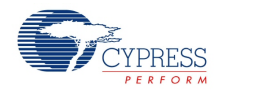

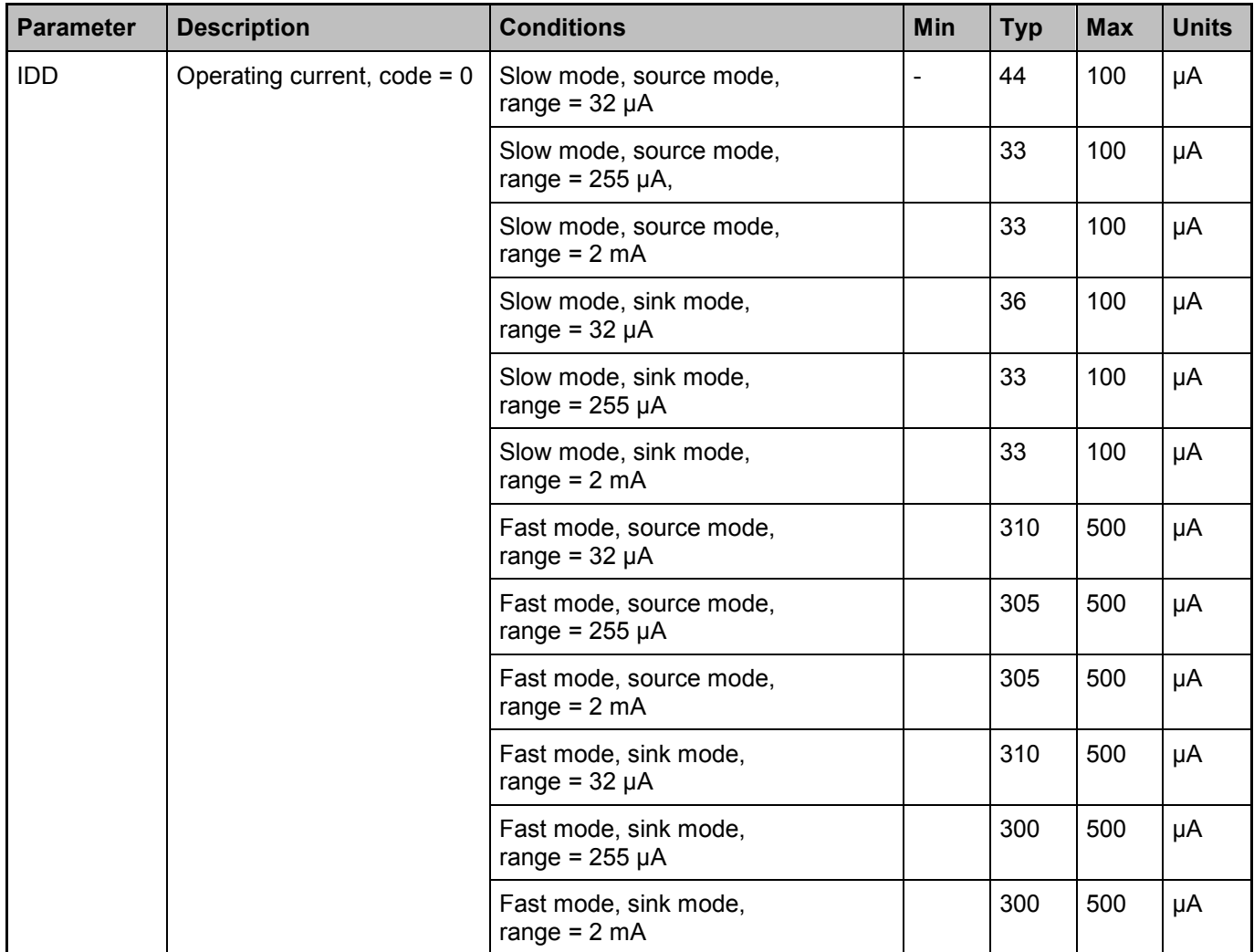

### **AC Characteristics (VDAC Mode) for both CY8C38 and CY8C58LP families**

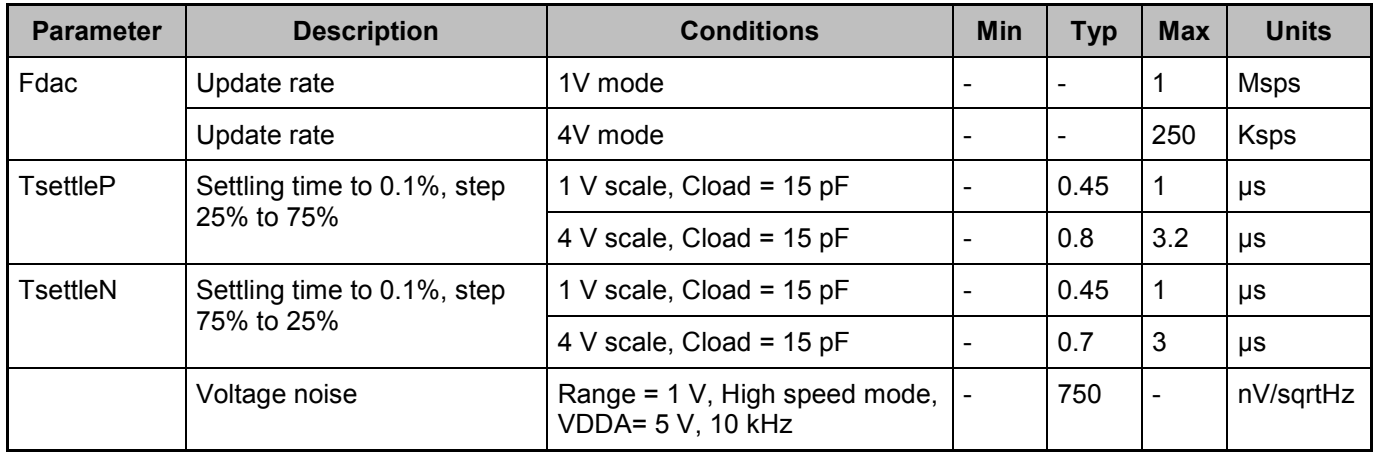

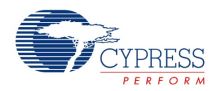

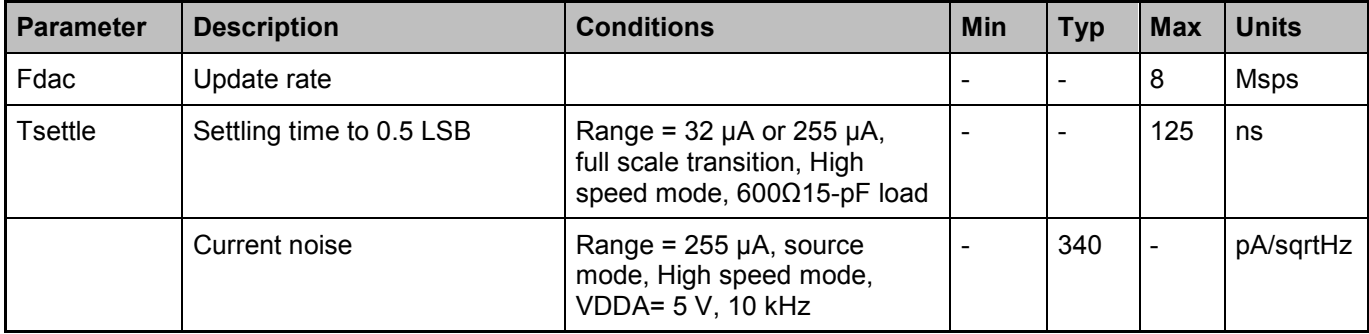

#### **AC Characteristics (IDAC Mode) for both CY8C38 and CY8C58LP families**

## **Component Errata**

This section lists known problems with the component.

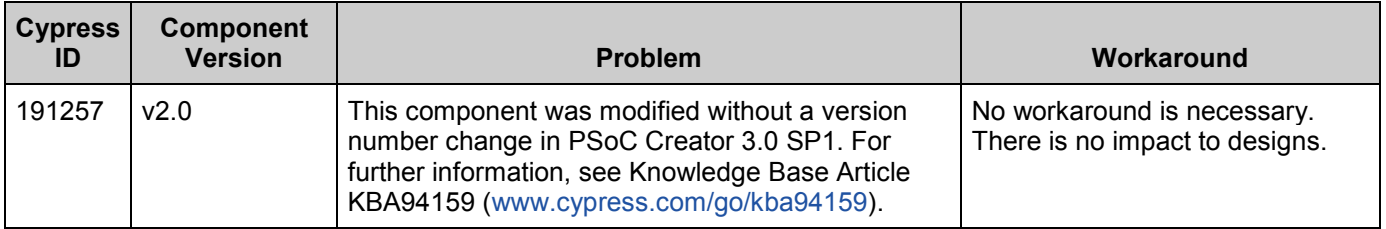

# **Component Changes**

This section lists the major changes in the component from the previous version.

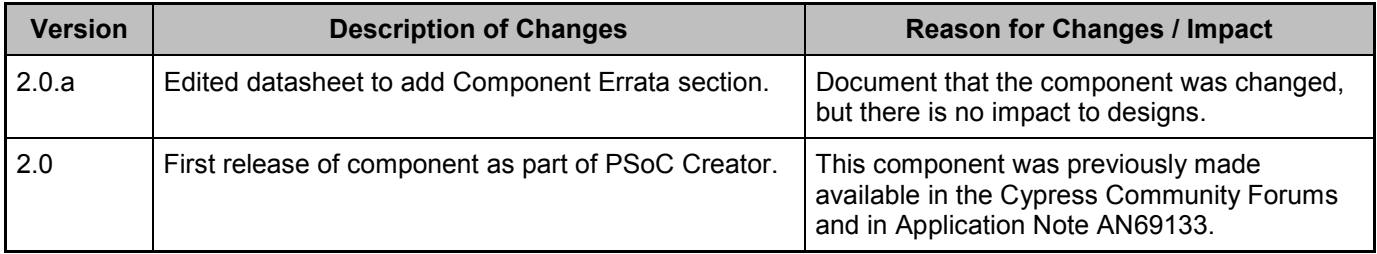

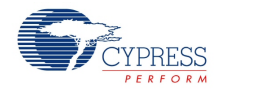

© Cypress Semiconductor Corporation, 2013-2014. The information contained herein is subject to change without notice. Cypress Semiconductor Corporation assumes no responsibility for the<br>use of any circuitry other than circ be used for medical, life support, life saving, critical control or safety applications, unless pursuant to an express written agreement with Cypress. Furthermore, Cypress does not authorize its<br>products for use as critica

PSoC® is a registered trademark, and PSoC Creator™ and Programmable System-on-Chip™ are trademarks of Cypress Semiconductor Corp. All other trademarks or registered trademarks referenced herein are property of the respective corporations.

Any Source Code (software and/or firmware) is owned by Cypress Semiconductor Corporation (Cypress) and is protected by and subject to worldwide patent protection (United States and foreign), United States copyright laws and international treaty provisions. Cypress hereby grants to licensee a personal, non-exclusive, non-transferable license to copy, use, modify, create derivative works of, and compile the Cypress Source Code and derivative works for the sole purpose of creating custom software and or firmware in support of licensee product to be used only in<br>conjunction with a Cypress in specified above is prohibited without the express written permission of Cypress.

Disclaimer: CYPRESS MAKES NO WARRANTY OF ANY KIND, EXPRESS OR IMPLIED, WITH REGARD TO THIS MATERIAL, INCLUDING, BUT NOT LIMITED TO, THE IMPLIED WARRANTIES OF MERCHANTABILITY AND FITNESS FOR A PARTICULAR PURPOSE. Cypress reserves the right to make changes without further notice to the materials described herein.<br>Cypress does not assume any lability arising out of t implies that the manufacturer assumes all risk of such use and in doing so indemnifies Cypress against all charges.

Use may be limited by and subject to the applicable Cypress software license agreement.

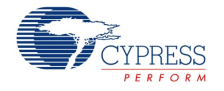